Auf (vielfachen) Wunsch, hier eine Beschreibung des Vorgehens zur Überprüfung, ob schon jemand an der Station arbeitet…

Stationsbetrieb direkt vor Ort oder, kein großer Unterschied, mit Anydesk etc.

Es ist nicht notwendig für einen schnellen "QSO-Quickie", Conteste ausgenommen, sich per Kalender anzumelden. "Intensivtäter" wie ich, werden Platz machen (außer Nordkorea und anderes rares ist QRV …hi)

Unsere registrierten Gäste mit Sendeerlaubnis sind eher selten QRV (nur mit RCForb) und wenn doch, so machen diese recht bereitwillig Platz. Andere Gäste, also Hörer, kann man ignorieren.

Ist jemand an der Station QRV?

- Platz vor Gerät ist besetzt:
	- o Naja, Gewalt ist nicht die Lösung…hi
- Sichtprüfung PC, ist jemand via AnyDesk oder TeamViewer QRV:
	- o Einige Programme laufen (sollte auch so bleiben) immer\*
	- o Läuft UcxLog oder anderes Logprogramm:
		- Roberts Call (DL4HRM) ist aktiv, sehr wahrscheinlich auch in Benutzung (Er vergisst es eigentlich nie zu schließen)
		- Uwe, (DM2GG) aktiv, kann sein das es vergessen wurde, zu schließen. Dann kurz beobachten ob aktiv, Nachricht mit WordPad schreiben. Auf UKW läuft WSJTX öfter mal "alleine" zum Zwecke der Bandbeobachtung…
		- Andere wie HRD+DM780+Logbuch, beobachten ob sich was tut, bin meist ich am werkeln. Ausnahme UKW, da läuft HRD als Bindeglied zu WSJTX
- Sichtprüfung ist jemand mit RCForb QRV:
	- o RCForb Client mit seinen Logdaten starten
	- o DL0MLU-…. Suchen und starten

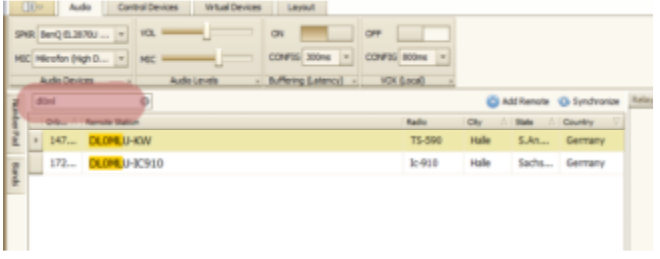

- o Ist jemand QRV
- o Ein A oder X (potentielle Nutzer) vor dem Call
	- Ja, Chat starten (dauert manchmal, da nicht immer im Blick) oder anrufen…
	- Nein, einfach ignorieren

\*Essentielle Programme, die im Hintergrund arbeiten und auch so belassen werden sollten:

- VSPE, erlaubt den Zugriff von mehreren Programmen auf ein und den selben seriellen/USB Port
- KPA500 Remote, gestartet als Host
- KAT500 Remote, gestartet als Host
- RCFORB
- PST-Rotator
- ARCP-590 (nicht zwingend, erlaubt schnelleren Zugriff auf TS-590 Parameter)

Wichtig, um eine korrekte Funktion der Antennenumschaltung und Einstellung der Tunerparameter beim TS590 zu gewährleisten…

Es ist ratsam, so man kein eigenes Logbuchprogramm besitzt welches nachfolgende Einstellungen zulässt, UCXLog DL0MLU zu starten. Logbucheinträge müssen darin ja nicht vorgenommen werden…

Zu finden bei Settings/Station/Other Interface

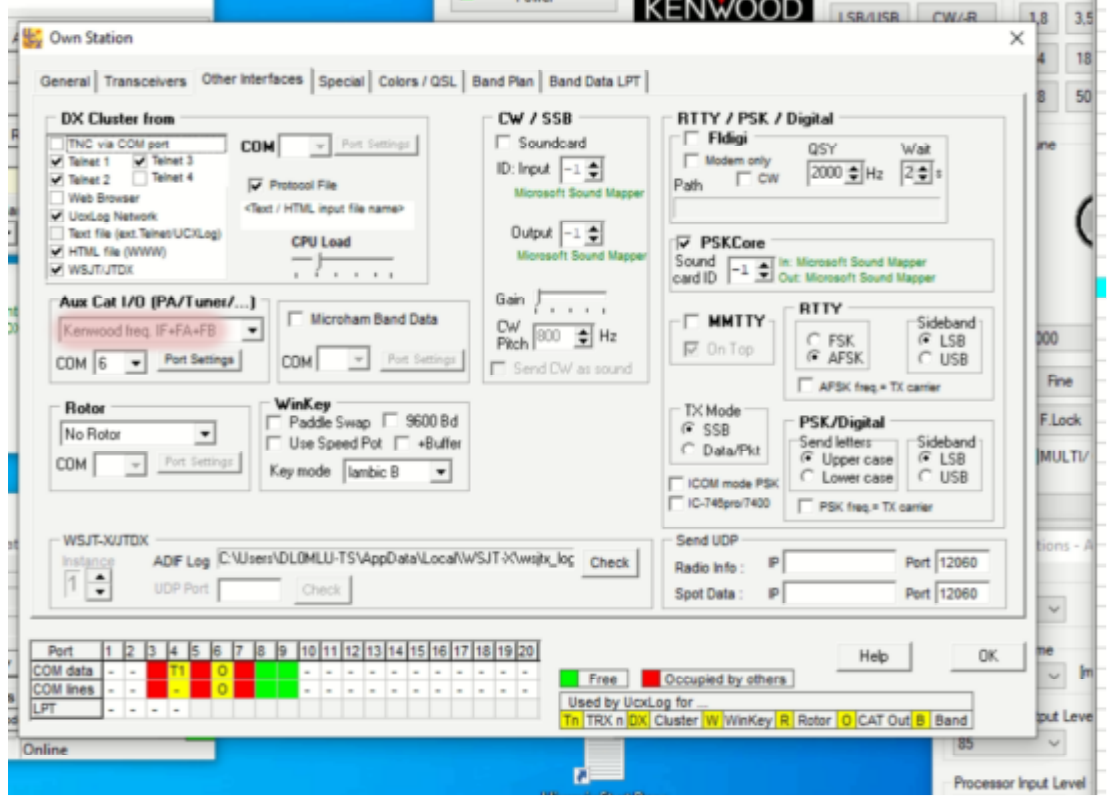

Betrieb mit IC-910H ...

Grundsätzlich Analoges Vorgehen wie bei ts-590 Je nach gewählter Betriebsart FM oder USB Antennenrelais passend umschalten

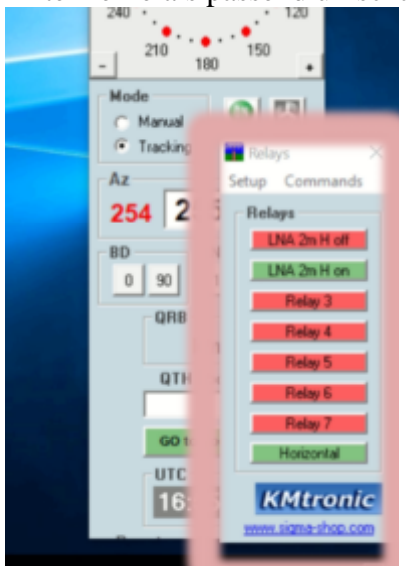

FM Simplex oder Relais

- "Horizontal" auf aus (rot)
- LNA egal
- SSB bzw. USB Betriebsarten
	- "Horizontal" auf ein (grün)
	- LNA bevorzugt auf ein (zweite Position grün), hat nur Wirkung bei horizontaler Betriebsart

Da der LNA momentan noch über VOX gesteuert wird, darf die 2m Ausgangsleistung nicht mehr als 100W betragen!!!

Spezielle Betriebsabläufe (diese können sich unter Umständen auch mal ändern) in Kürze…